# **PRIMERGY BX920 S1** サーバブレード ご使用上の注意

このたびは、弊社の製品をお買い上げいただきまして、誠にありがとうございます。本製品のマニュアル内容に訂正事項がご ざいましたので、ここに謹んでお詫び申し上げますとともに、マニュアルをご覧になる場合に下記に示します内容を合わせて お読みくださるようお願いいたします。

> 2012 年 5 月 富士通株式会社

### **1.** 「**PRIMERGY BX920 S1** サーバブレード ユーザーズガイド」(**B7FH-6521-01**)への訂正事項

#### 訂正 「**1.4** キーボード/マウス/ディスプレイを使う」(関連ページ:**22**)

太字下線部が訂正箇所です。

誤)

ここでは、サーバブレードにキーボード/マウス/ディスプレイを接続して、サーバブレードを操作する方法を 説明します。

- 1 サーバブレード前面のディスプレイ/ USB 拡張コネクタに、シャーシに添付のディスプレイ/ USB 拡 張ケーブルを接続します。 「1.2.1 サーバブレード前面」(→ P.14)
- 2 ディスプレイ/ USB 拡張ケーブルにキーボード、マウス、ディスプレイを接続します。

## **POINT**

- ▶ サーバブレードは、管理端末からリモートで操作することもできます。詳しくは「4.1 リモートマネジメントコ ントローラの使用」(→ P.93) をご覧ください。
- ► ディスプレイ/USB 拡張ケーブルにキーボードとマウスを接続してサーバブレードを操作している間は、 リモートでの操作は行わないでください。

正)

ここでは、サーバブレードにキーボード/マウス/ディスプレイを接続して、サーバブレードを操作する方法を 説明します。

### 重要

### ▶ ディスプレイ/ USB 拡張ケーブルの取り付け/取り外しは、サーバブレードの電源を切断した状態で 行ってください。

1 サーバブレード前面のディスプレイ/ USB 拡張コネクタに、シャーシに添付のディスプレイ/ USB 拡 張ケーブルを接続します。 「1.2.1 サーバブレード前面」(→ P.14)

2 ディスプレイ/ USB 拡張ケーブルにキーボード、マウス、ディスプレイを接続します。

### **POINT**

- ▶ サーバブレードは、管理端末からリモートで操作することもできます。詳しくは「4.1 リモートマネジメントコ ントローラの使用」(→ P.93) をご覧ください。
- ▶ ディスプレイ/USB 拡張ケーブルにキーボードとマウスを接続してサーバブレードを操作している間は、 リモートでの操作は行わないでください。

## 訂正 「**1.5 DVD** ドライブ/**USB** フロッピーディスクドライブを使う」(関連ページ:**23**)

太字下線部が訂正箇所です。

#### 誤)

- ここでは、サーバブレードに DVD ドライブ/ USB フロッピーディスクドライブを接続する方法を説明します。
- 1 サーバブレード前面のディスプレイ/ USB 拡張コネクタに、シャーシに添付のディスプレイ/ USB 拡 張ケーブルを接続します。 「1.2.1 サーバブレード前面」(→ P.14)
- 2 ディスプレイ/ USB 拡張ケーブルにキーボード、マウス、ディスプレイを接続します。

## **POINT**

- ▶ サーバブレードは、管理端末からリモートで操作することもできます。詳しくは「4.1 リモートマネジメントコ ントローラの使用」(→ P.93) をご覧ください。
- ▶ ディスプレイ/USB 拡張ケーブルにキーボードとマウスを接続してサーバブレードを操作している間は、 リモートでの操作は行わないでください。

正)

ここでは、サーバブレードに DVD ドライブ/ USB フロッピーディスクドライブを接続する方法を説明します。

## 重要

### ▶ ディスプレイ/ USB 拡張ケーブルの取り付け/取り外しは、サーバブレードの電源を切断した状態で 行ってください。

- 1 サーバブレード前面のディスプレイ/ USB 拡張コネクタに、シャーシに添付のディスプレイ/ USB 拡 張ケーブルを接続します。 「1.2.1 サーバブレード前面」(→ P.14)
- 2 ディスプレイ/ USB 拡張ケーブルにキーボード、マウス、ディスプレイを接続します。

## $P$  POINT  $=$

- ▶ サーバブレードは、管理端末からリモートで操作することもできます。詳しくは「4.1 リモートマネジメントコ ントローラの使用」(→ P.93) をご覧ください。
- ► ディスプレイ/USB 拡張ケーブルにキーボードとマウスを接続してサーバブレードを操作している間は、 リモートでの操作は行わないでください。

### 訂正 「**3.2.10 Advanced Processor Options** サブメニュー」(関連ページ:**70,71**)

太字下線部が訂正箇所です。

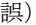

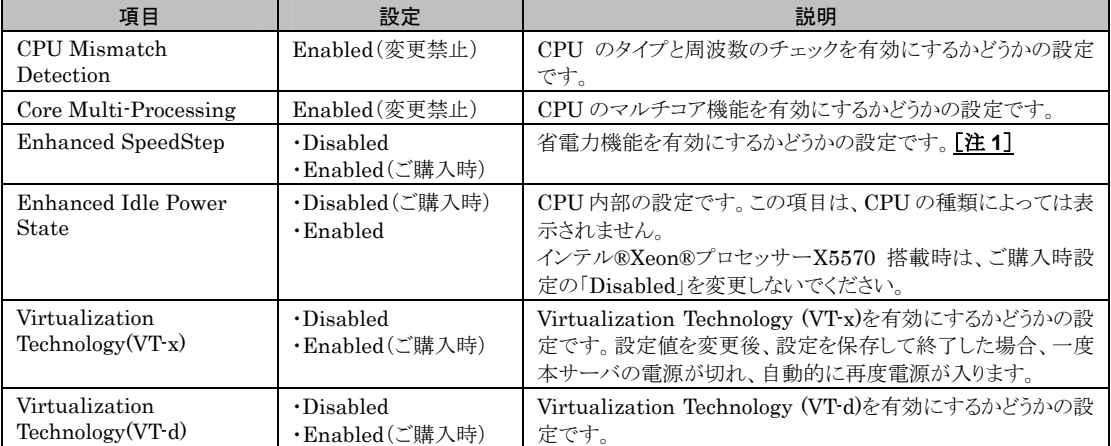

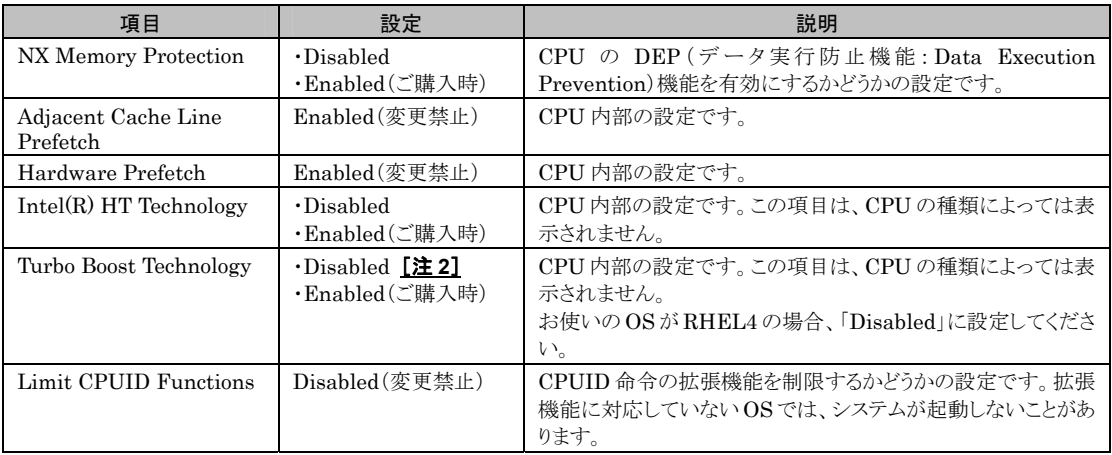

#### 注 **1**:**Linux** を導入した場合は、「**Disabled**」に変更してください。

注 **2**:RHEL4 へ基本 OS を変換した場合は、ご購入時に「Disabled」に設定されています。

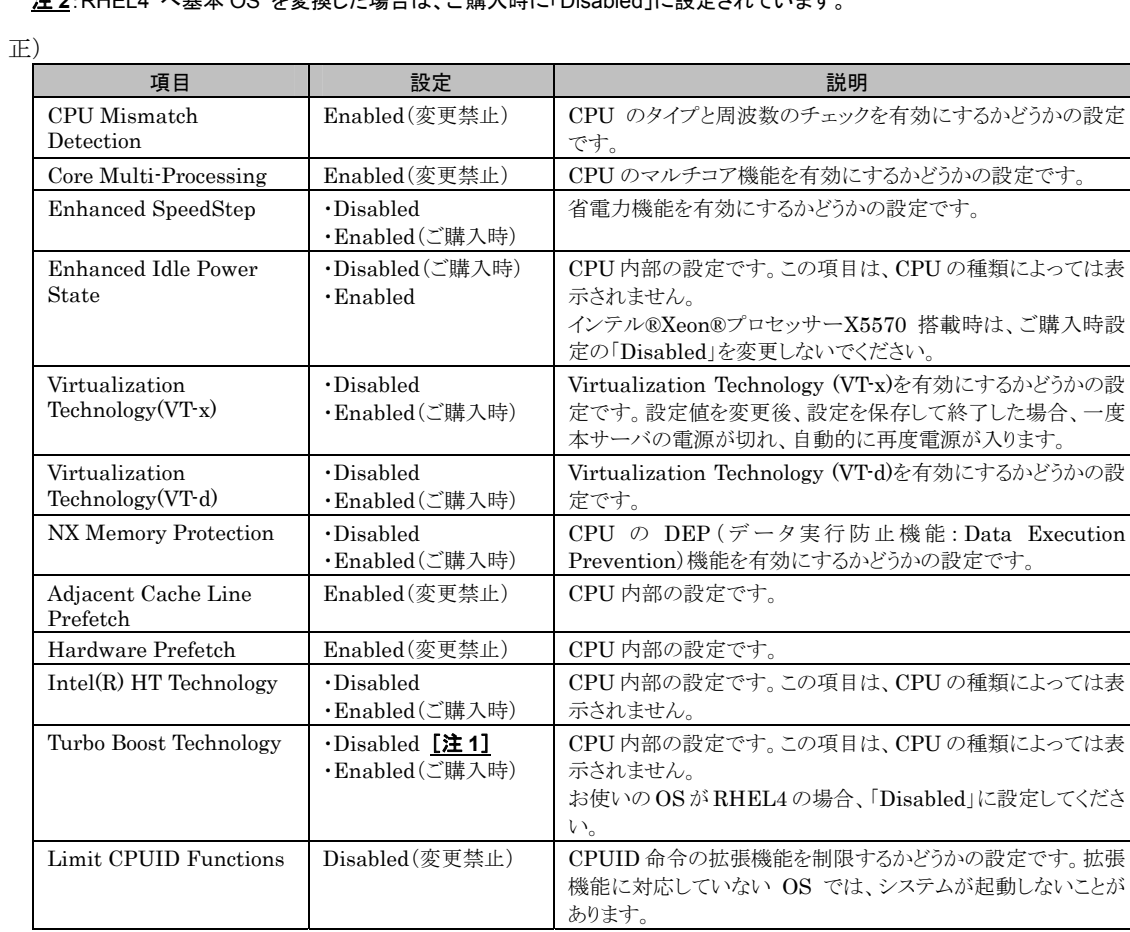

注 **1**:RHEL4 へ基本 OS を変換した場合は、ご購入時に「Disabled」に設定されています。

以上